## REGLEMENT DE LA DEMI-PENSION PAR TELEPAIEMENT

(Ne concerne pas les élèves externes qui mangent exceptionnellement au ticket)

Nous vous recommandons d'utiliser **prioritairement** le télépaiement pour acquitter les factures de cantine de votre enfant chaque trimestre.

Pour cela, vous connecter à **Educonnect** via le lien ci-dessous ou avec le lien en page d'accueil Pronote ou celui du site du collège.

<https://educonnect.education.gouv.fr/idp/profile/SAML2/Redirect/SSO?execution=e1s1>

Vos identifiant et mot de passe vous ont été envoyés par le collège. (En cas d'oubli, contacter le secrétariat par mail ; vous avez aussi la possibilité de vous connecter par l'intermédiaire de FranceConnect)

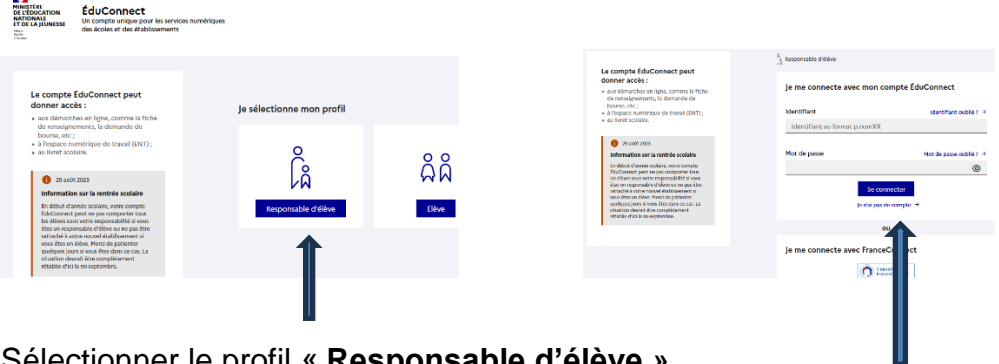

Sélectionner le profil « **Responsable d'élève »**

Entrer vos identifiant et mot de passe

Cliquer sur l'onglet **« Téléservices »**

Puis « **Paiement en ligne des factures »**

Dans le premier tableau, vous accèderez à la « Liste des factures en attente de règlement ».

Si vous pouvez payer en ligne, vous verrez à droite de la facture un bouton **« Payer ».**

Si vous voyez une icône **« informations »**, cliquer dessus pour visualiser la nature du blocage.

Après avoir cliqué sur **« Payer »,** renseigner le montant que vous souhaitez verser en chiffres en saisissant bien 2 chiffres après la virgule, sans le symbole euro.

## Puis **« Valider ».**

Après validation, vous serez redirigé(e) vers une plateforme de paiement sécurisée de la Direction des Finances Publiques (TIPI) pour procéder au paiement.